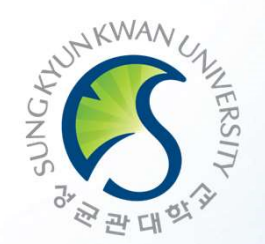

## User Guide for GLS(integrated system) and Course Registration

성균관대학교

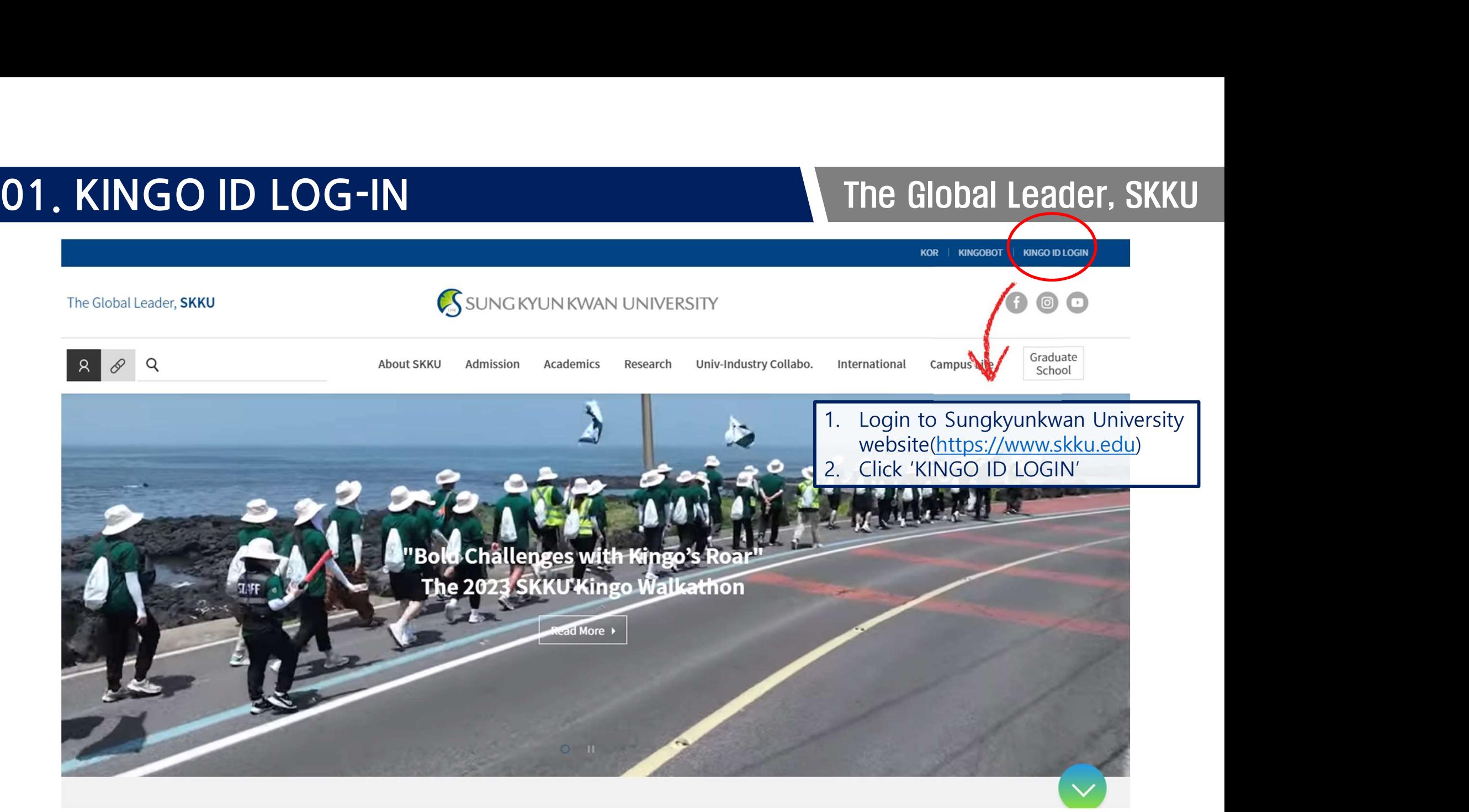

## **01. KINGO ID LOG-IN**

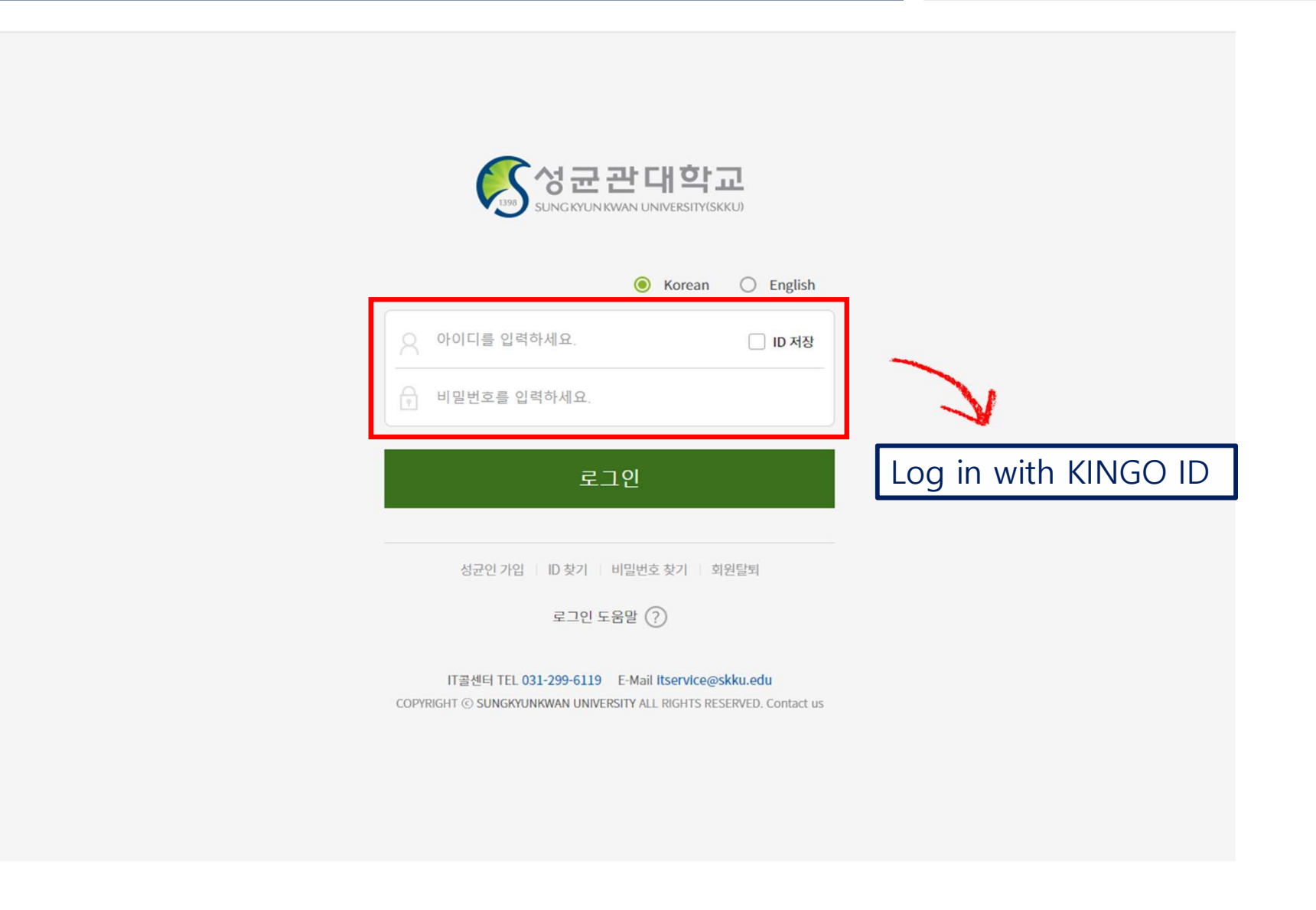

och The Global Leader, SKKU • If you have signed in, the below website will be shown after you LOG-IN with your assigned ID

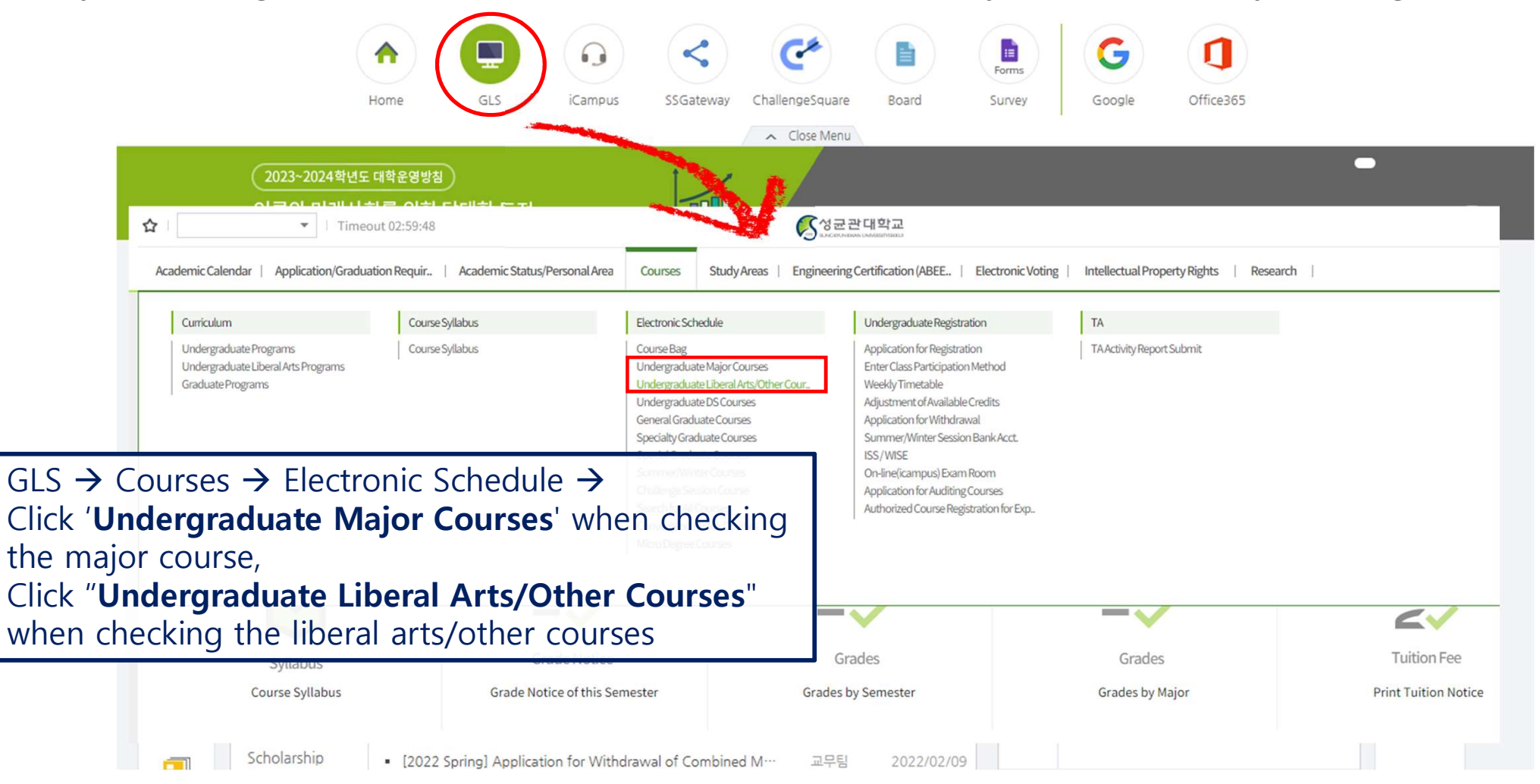

## **03. Course Checking method** The Global Leader, SKKU

## • Undergraduate Liberal Arts/Other Courses

## Undergraduate Liberal Ar. $\times$

 $\equiv$ 

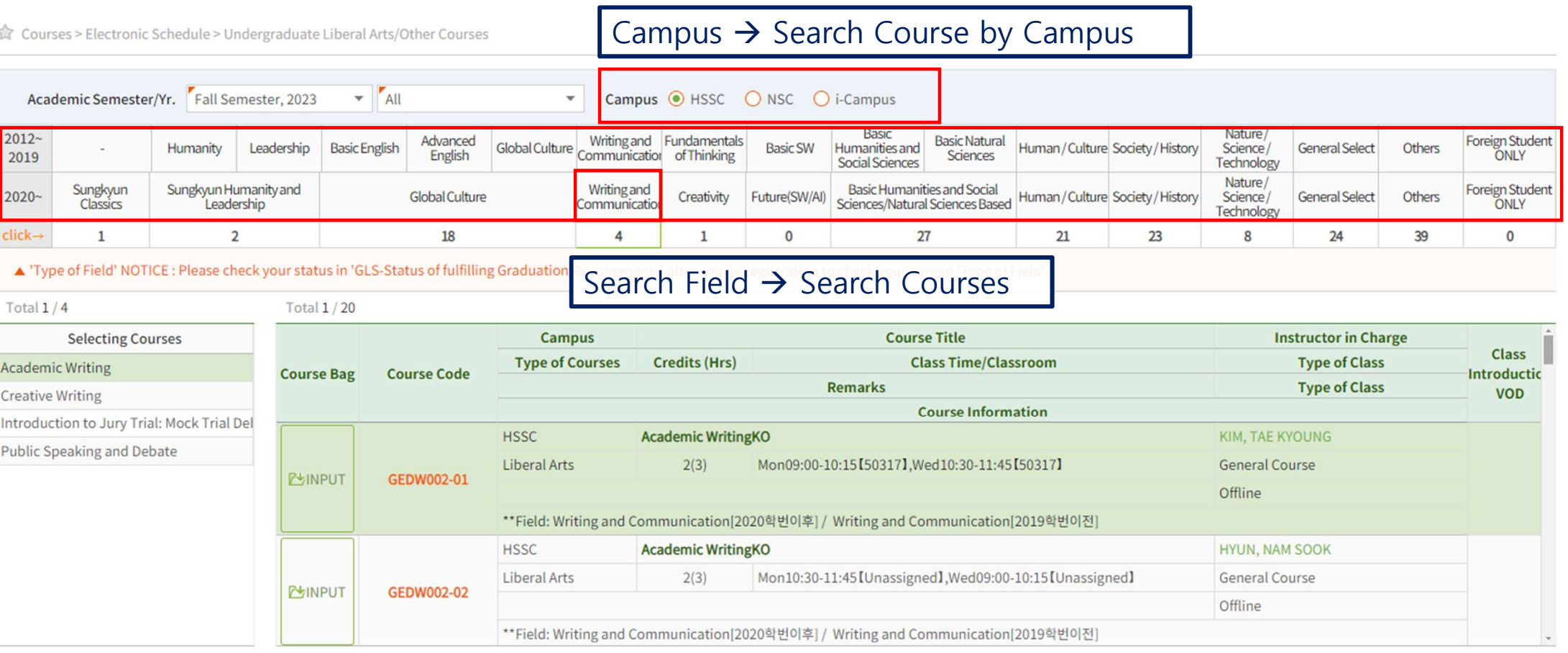

## **03. Course Checking method** The Global Leader, SKKU

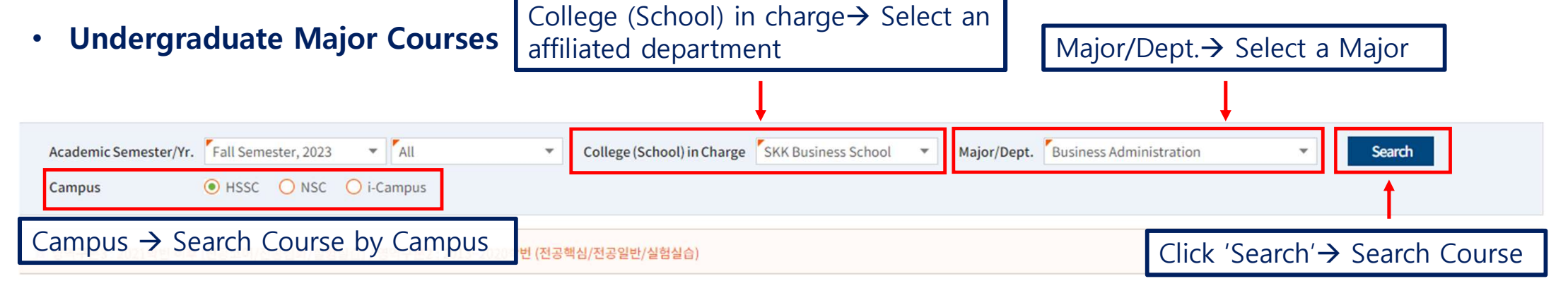

## Total 1 / 116

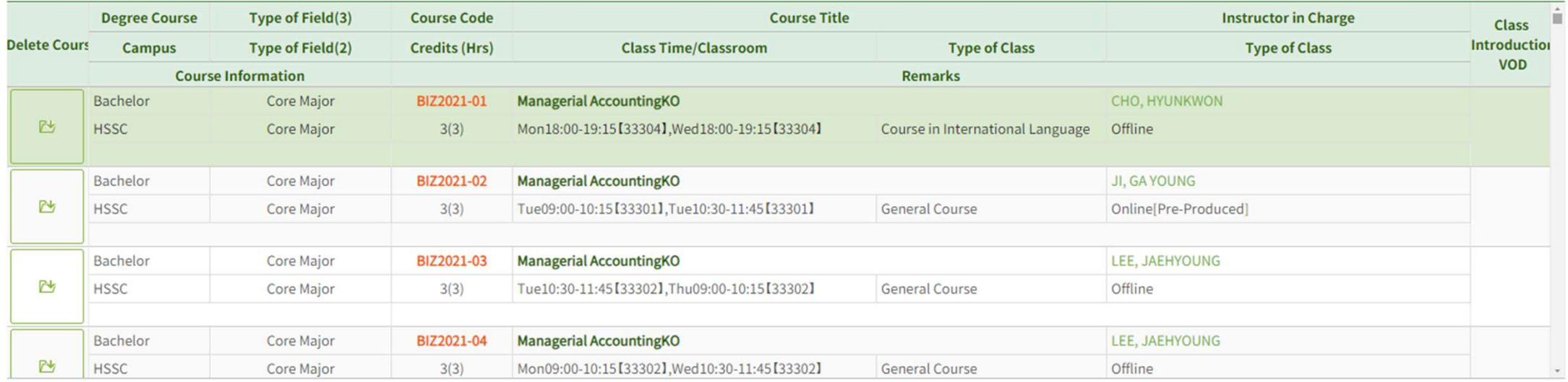

## **03. Course Checking method** The Global Leader, SKKU

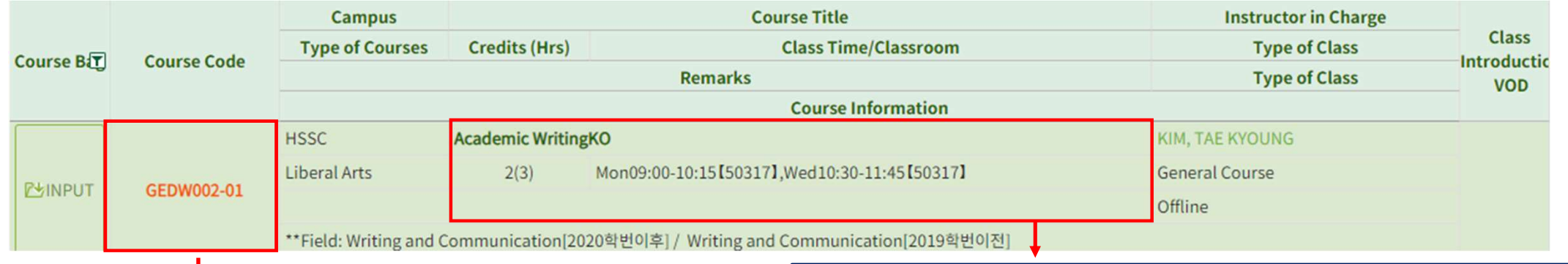

## Double Click 'Course Code' > Activate the 'Course Syllabus'

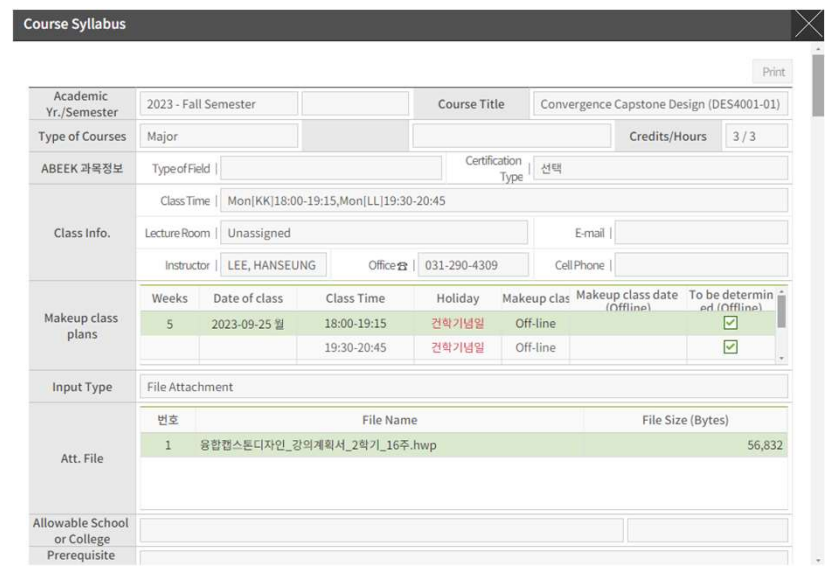

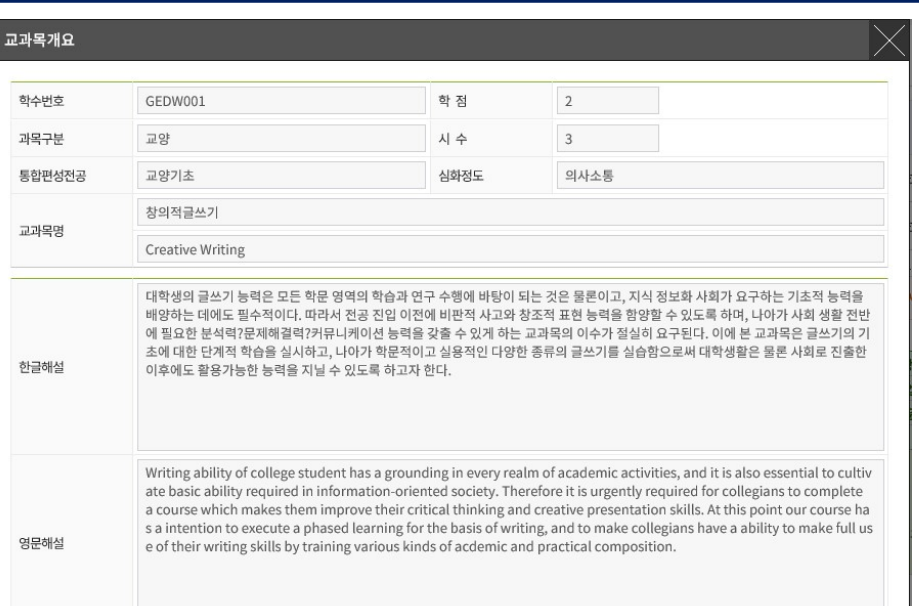

Double Click 'Course Title' $\rightarrow$  Activate the 'Course Curriculum'

## O4. Introduction of the 'Course Bag' The Global Leader, SKKU

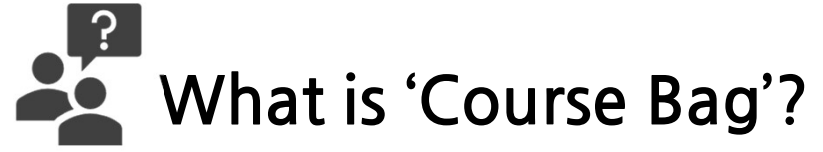

- Acts like "add to cart" in shopping malls
- Course Bag are for students' convenience
- Process:

• Course Bag are for students' convenience<br>• Process:<br>○ Electronic Schedule → Select Undergraduate Major Courses <u>or</u> Undergraduate Liberal Arts/Other<br>Courses → Select Course → Click "INPUT" on "Putting in the Course Bag" Courses  $\rightarrow$  Select Course  $\rightarrow$  Click "INPUT" on "Putting in the Course Bag"

- Check the Course Bag on the course registration website https://sugang.skku.edu/ and register for the course
- You must properly register for courses "Putting in the Course Bag" is NOT course registration!
- You must register for the course on the course registration website https://sugang.skku.edu/.

## O4. Introduction of the 'Course Bag' The Global Leader, SKKU

## • How to put a course in the 'Course Bag'

UndergraduateLiberalAr. $\times$  $\equiv$ UndergraduateMajorCo.. X

Courses > Electronic Schedule > Undergraduate Liberal Arts/Other Courses

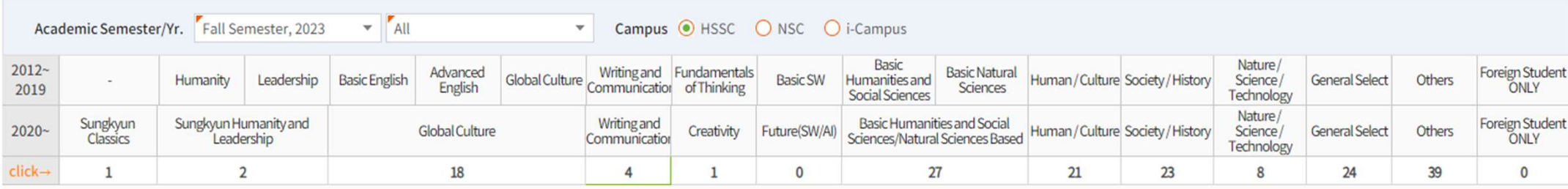

▲ 'Type of Field' NOTICE : Please check your status in 'GLS-Status of fulfilling Graduation Requirements' after course registration to check your earned 'Type of Field'.

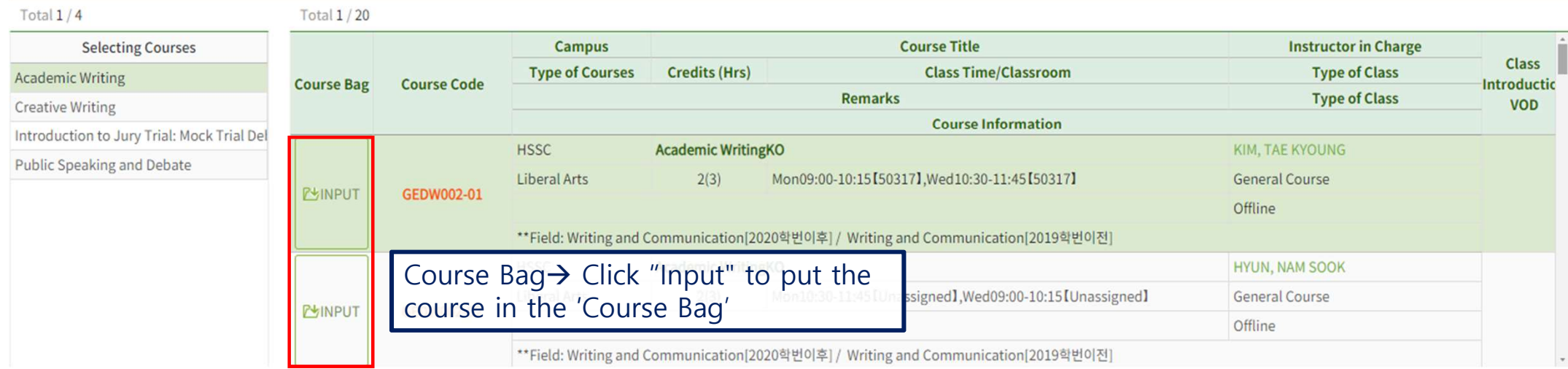

## 04. Introduction of the 'Course Bag' The Global Leader, SKKU

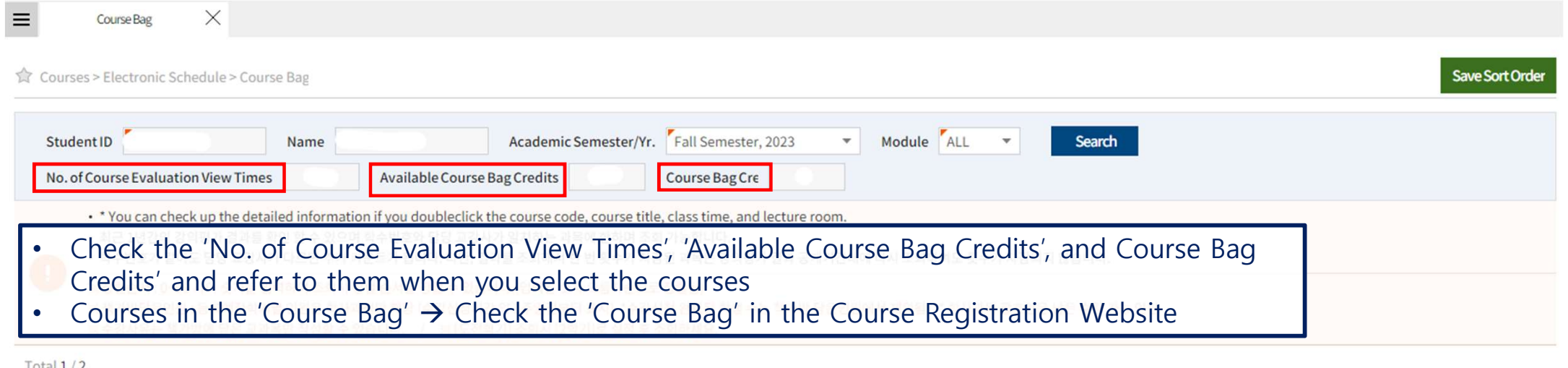

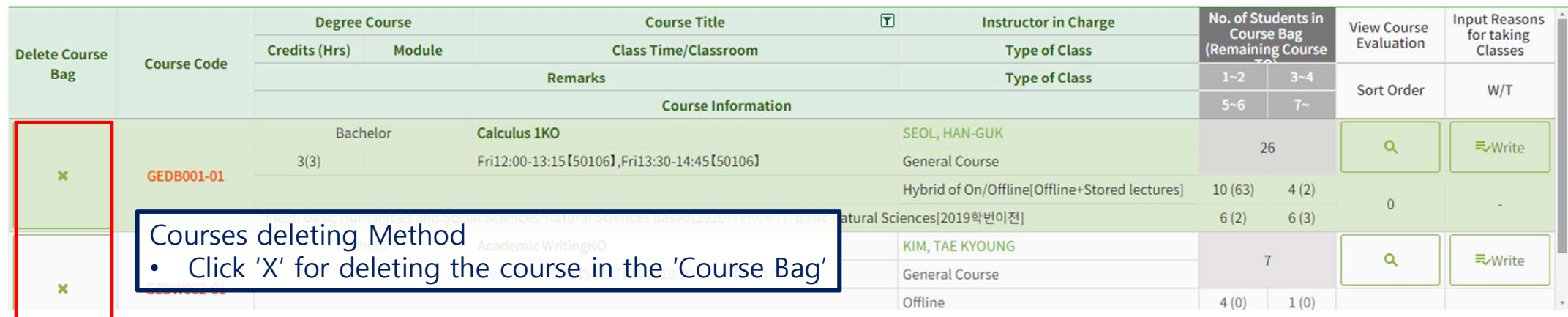

# O5. Course Registration Method<br>
• Go to https://sugang.skku.edu/ during course registration period<br>
• Go to https://sugang.skku.edu/ during course registration period

- 
- Enter the student number and password (Password is the password of the KINGO ID)  $\rightarrow$  Click Log-In

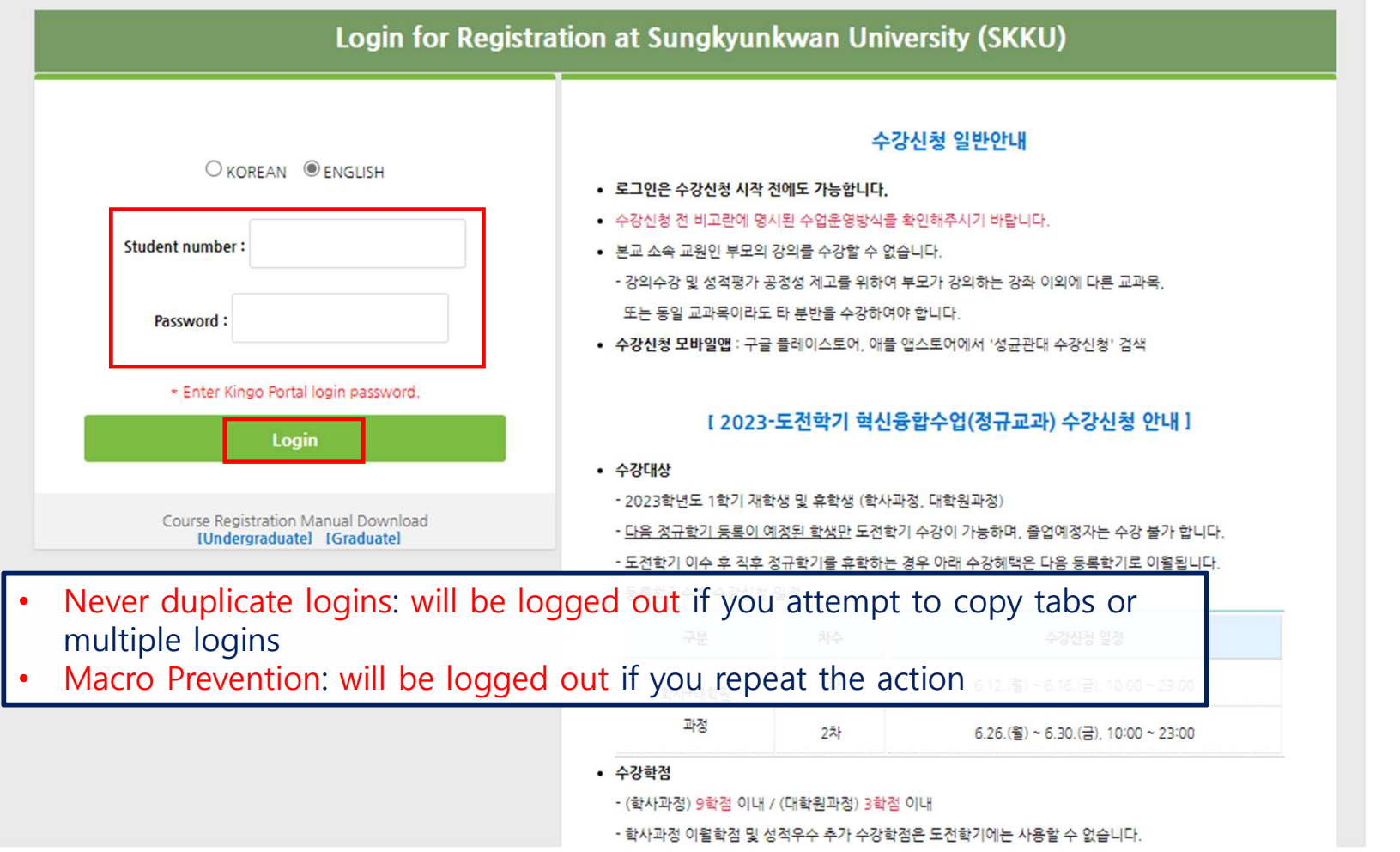

## O5. Course Registration Method The Global Leader, SKKU

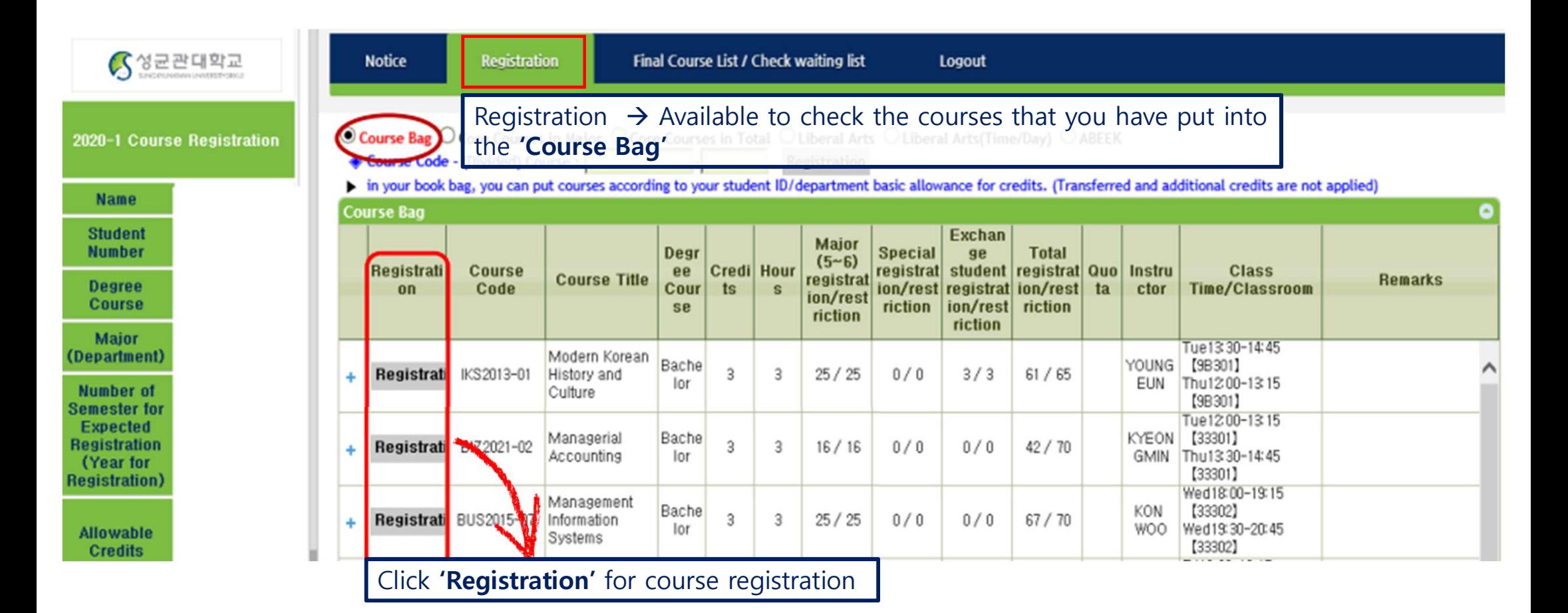

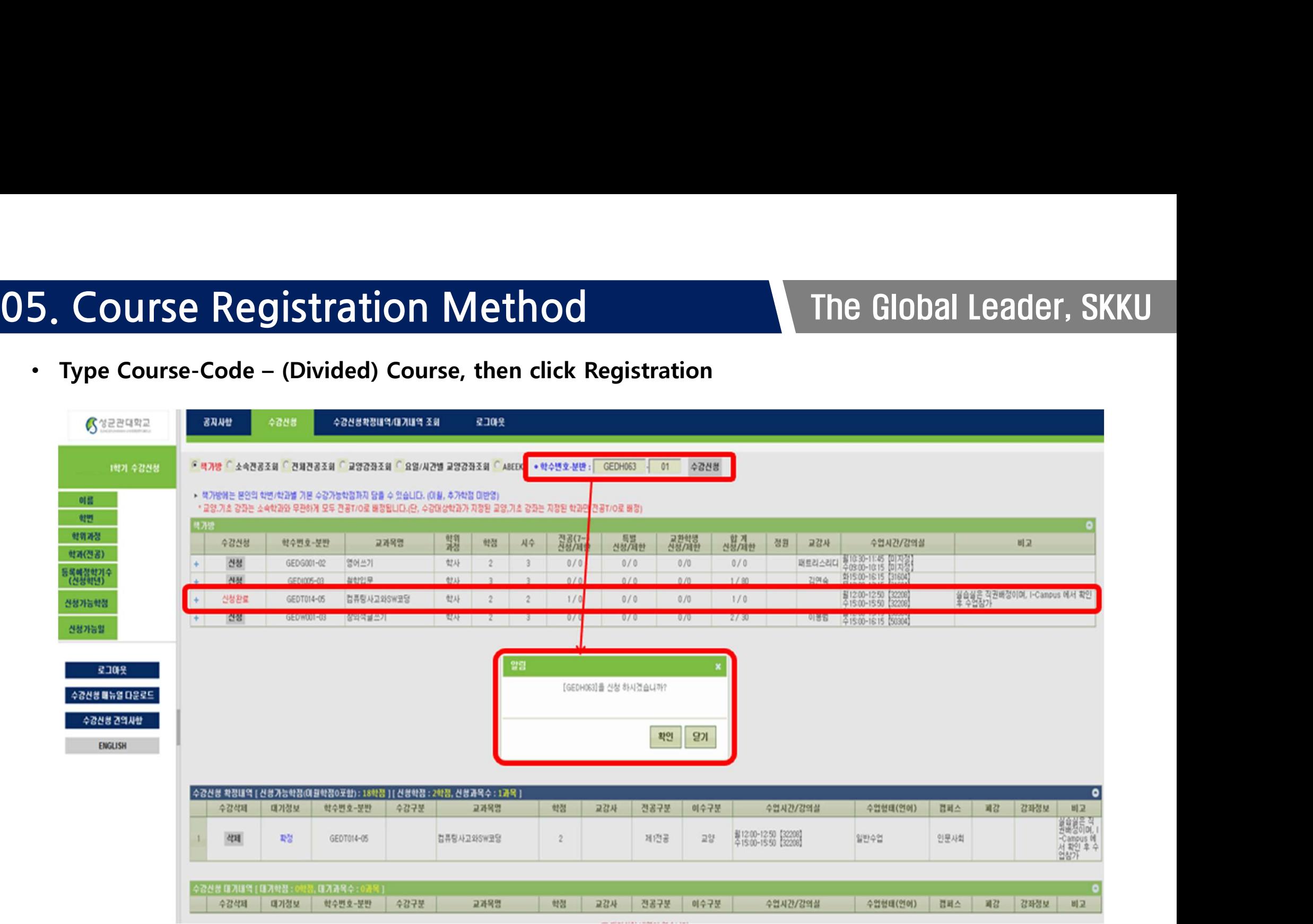

## O 5. Course Registration Method The Global Leader, SKKU<br>
• If the number of students registered are exceeded (Waiting Available)

- 
- If the limited number of people waiting is exceeded (Waiting Not Available)

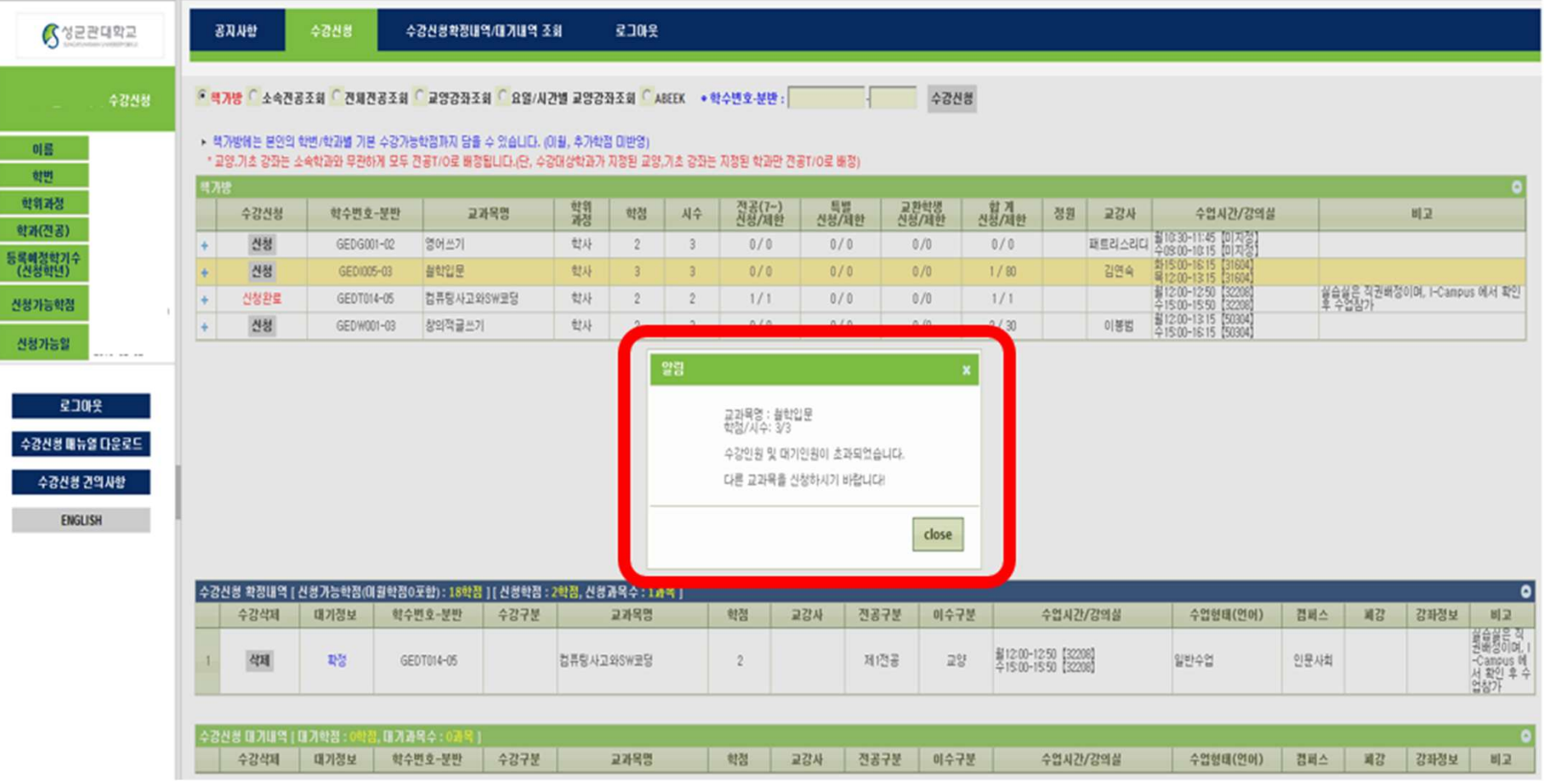

## O5. Course Registration Method<br>
• The waiting number will be given if the T/O is over

- 
- If you click <Registration> again, a new waiting number will be given and you can only register within the available credits

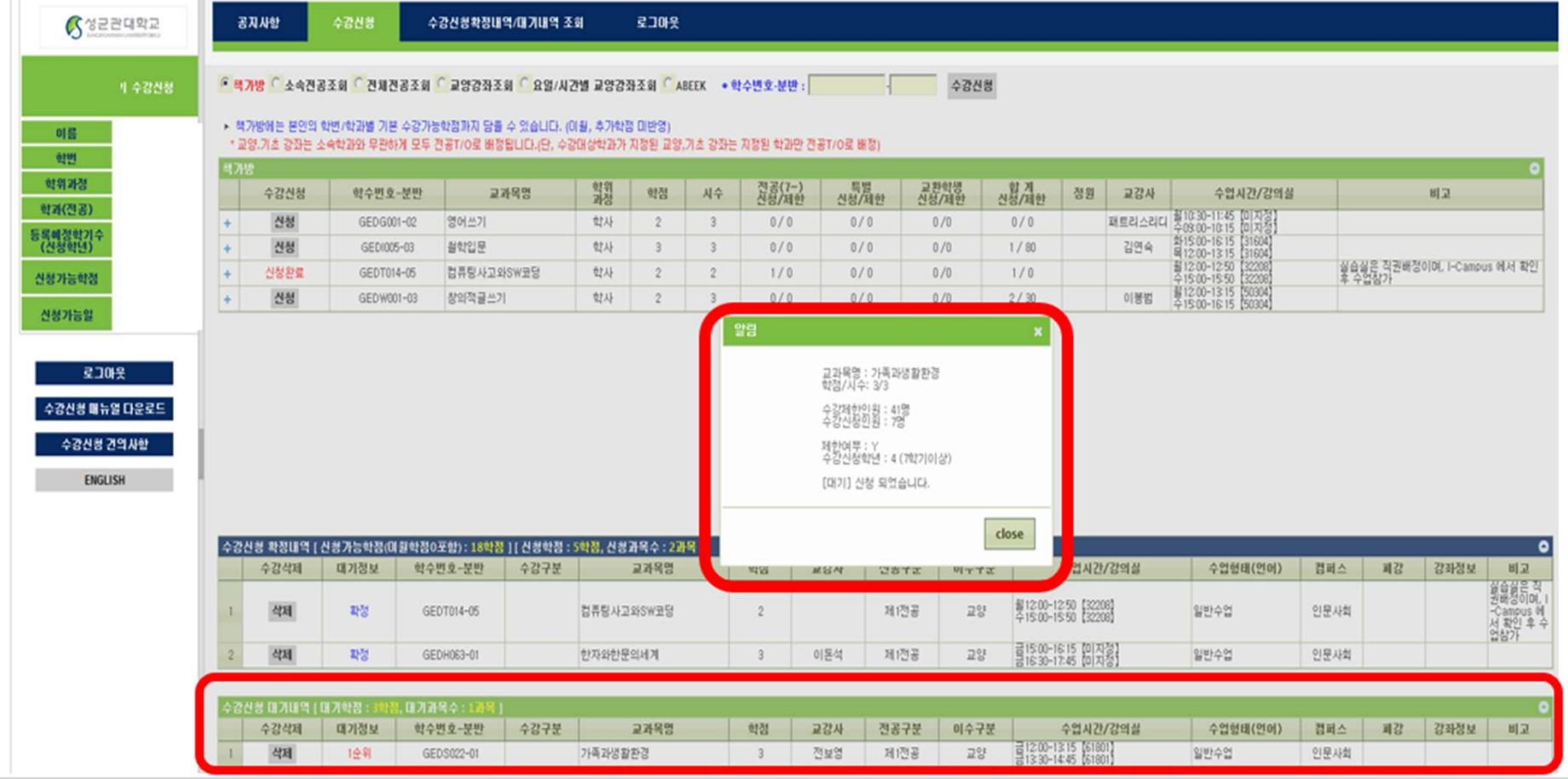

# O5. Course Registration Method<br>
• Check finalized registered course

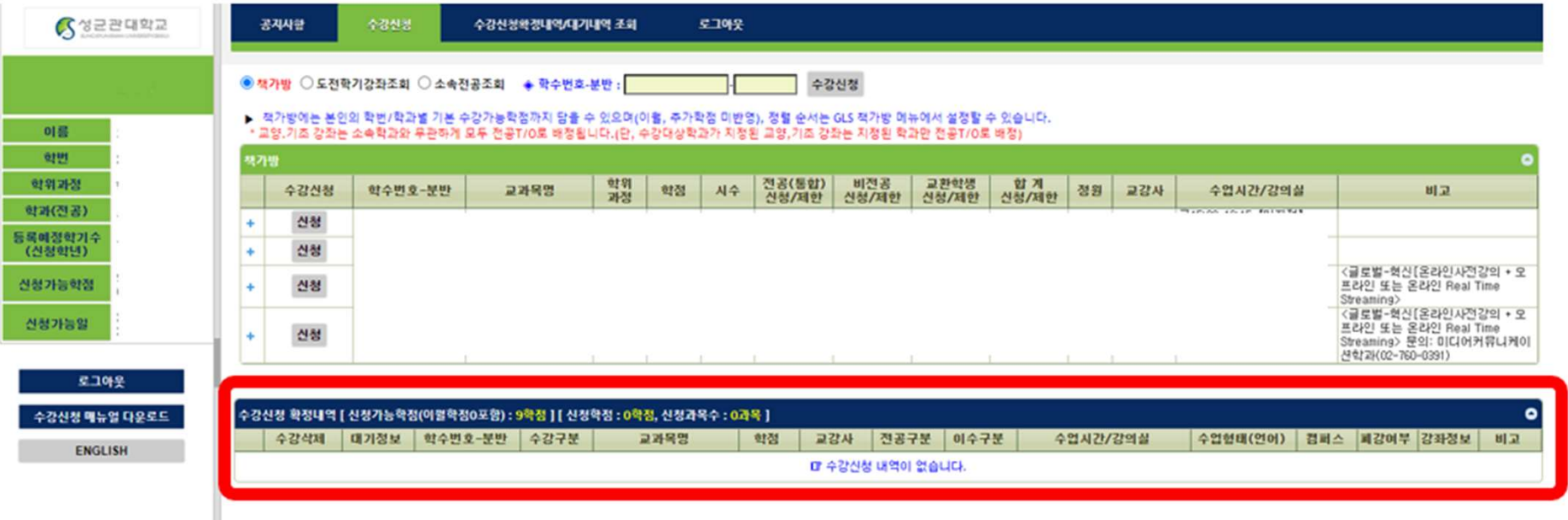

※ Never delete the courses which are already in the 'final course list'

## O6. Weekly Time Table<br>
The Global Leader, SKKU

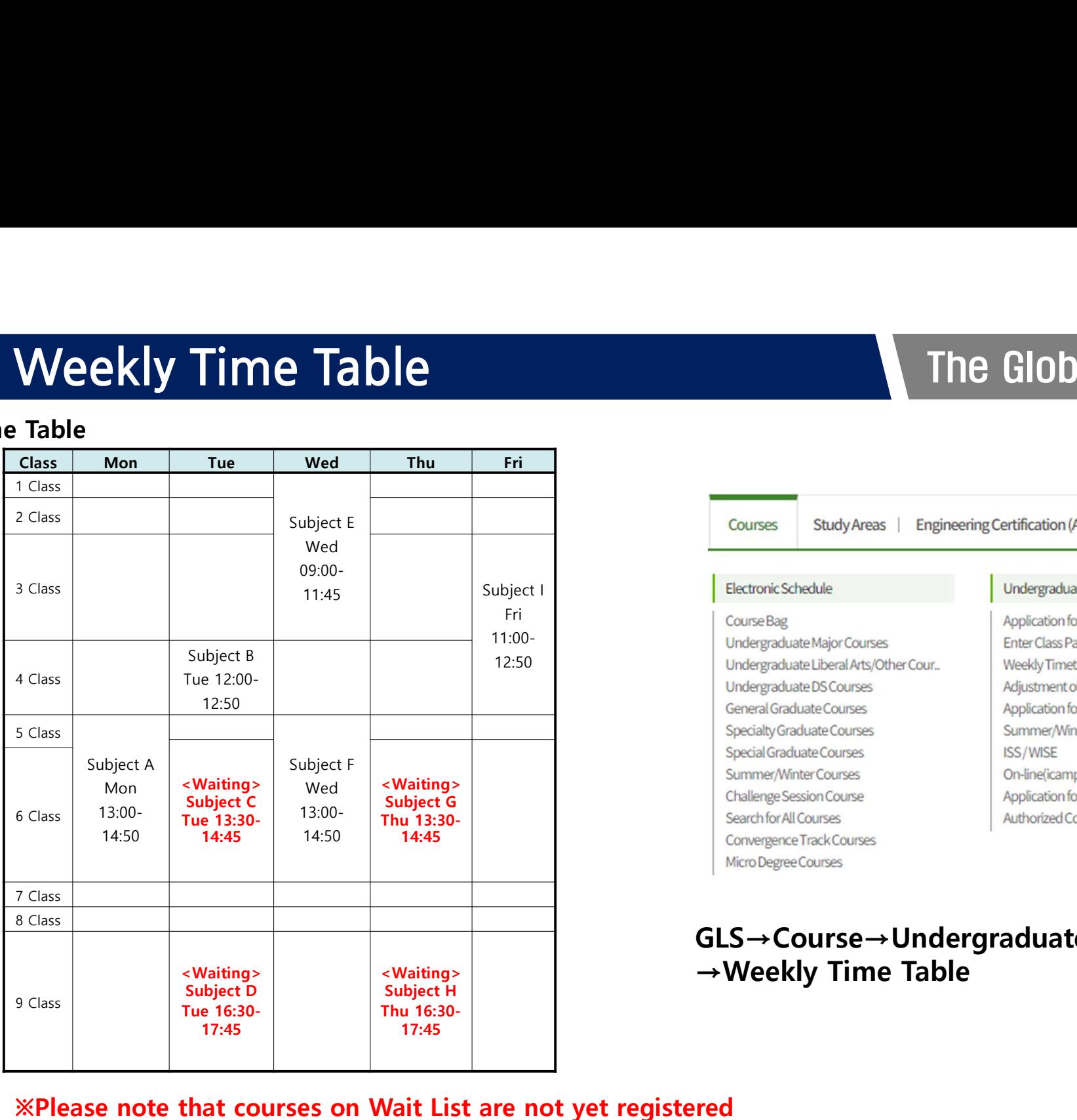

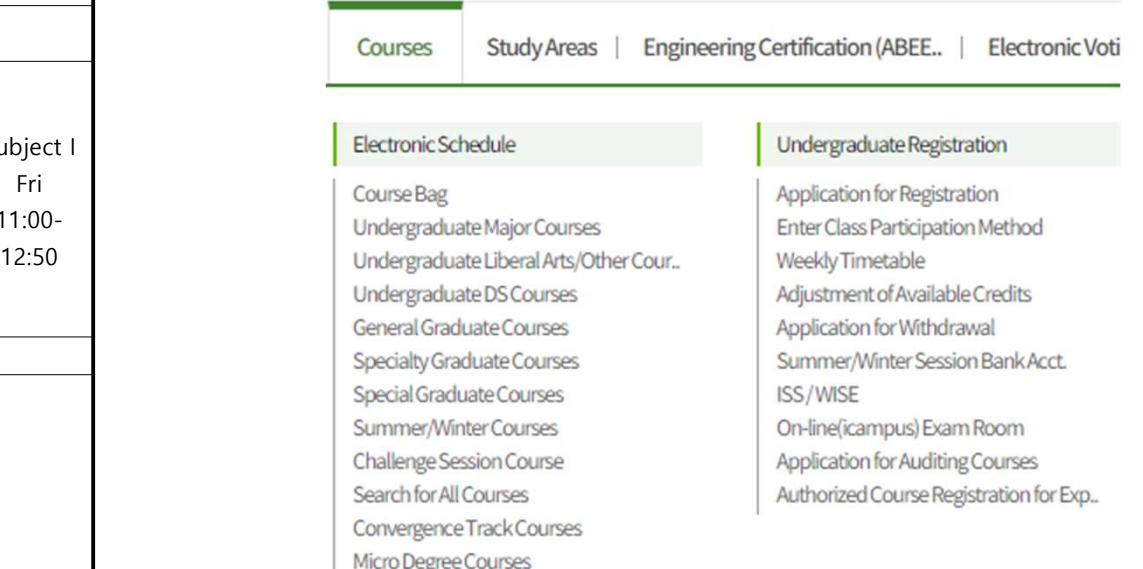

## <Waiting> | | | →Weekly Time Table GLS→Course→Undergraduate Registration

## ※Please note that courses on Wait List are not yet registered

## • Basic method of course operation

1. Online (Typical online lecture)

Explanation on method of Course Operation<br>
Fine Global Leader, SKKU<br>
Sasic method of course operation<br>
- The pre-recorded lecture by professor will be loaded in LMS(Real Time Streaming<br>
-Student do not need to visit lectur available for partial weeks)

-Student do not need to visit lecture room for online courses

## 2. On/offline hybrid

Explanation on method of Course Operation<br>
Sasic method of course operation<br>
Online (Typical online lecture)<br>
- The pre-recorded lecture by professor will be loaded in LMS(Real Time Streaming<br>
ailable for partial weeks)<br>
-Streaming or 2) record it simultaneously and upload it after the lecture -Student can choose whether they want to take class online or offline

3. Offline

-Both professor and student must come to lecture room for courses

## • Types of courses

- 1. General courses
- Figures of courses of courses<br>The Global Leader, SKKU<br>The Global Leader, SKKU<br>The traditional way of courses which includes offline, on/off hybrid, online)<br>Filippine of the traditional way of courses which includes offline

## 2. Global courses

- Global contents that prestigious abroad university's OCW provide(or prestigious Contents that prestigious abroad university's OCW provide(or prestigious contents that prestigious abroad university's OCW provide(or presti overseas graduate school participates)which are operated by pre-learning through online, debating about it offline, and explaining additional information. General courses<br>- The traditional way of courses which includes offline, on/off hybrid, online)<br>Global courses<br>- Global contents that prestigious abroad university's OCW provide(or prestigious<br>erseas graduate school parti 1. General courses<br>
- The traditional way of courses which includes offline, on/off hybrid, online)<br>
2. Global courses<br>
- Global contents that prestigious abroad university's OCW provide(or prestigious<br>
overseas graduate

## 3. 혁신수업

contents that professors pre-recorded, debating about it offline, making projects, etc.

## 07. Explanation on method of Course Operation The Global Leader, SKKU **1. Explanation on method<br>Course Operation M**<br>1. 글로벌-혁신 수업<br>- Combination of various types of lecture<br>(which includes pre-recorded online lectu 2. **Course Operation Method Course**<br> **Course Operation Method**<br> **Course Operation Method**<br> **Continuition** of various types of lecture for enhancing edu<br>
(which includes pre-recorded online lecture + offline or or<br>
- Ex: on **Explanation on method of Course Operation**<br> **Course Operation Method**<br>
글로벌-혁신 수업<br>
- Combination of various types of lecture for enhancing education effect<br>
(which includes pre-recorded online lecture + offline or online **Explanation on method of Course**<br> **Course Operation Method**<br>
1. 글로벨-혁신 수업<br>
- combination of various types of lecture for enhancing ed<br>
(which includes pre-recorded online lecture + offline or or<br>
- Ex: online pre-lecture **Explanation on method of Course Opera**<br> **Course Operation Method**<br>
1.  $\frac{\exists \mathbf{E} \mathbf{H} \cdot \mathbf{H} \cdot \mathbf{H}}{2\pi \mathbf{H} \mathbf{H} \cdot \mathbf{H} \cdot \mathbf{H} \cdot \mathbf{H}}$ <br>
1.  $\frac{\exists \mathbf{E} \mathbf{H} \cdot \mathbf{H} \cdot \mathbf{H} \cdot \mathbf{H}}{2\pi \mathbf{H} \cdot \mathbf{H} \cdot \mathbf{H} \cdot \math$

## • Course Operation Method

- Explanation on method of Course Operation<br>Course Operation Method<br>- 글로벌-혁신 수업<br>- Combination of various types of lecture for enhancing education effect<br>(which includes pre-recorded online lecture + offline or online Real T (which includes pre-recorded online lecture + offline or online Real Time Streaming) - Explanation on method of Course Operation<br>
Course Operation Method<br>
- Ex: online for origination of various types of lecture for enhancing education effect<br>
(which includes pre-recorded online lecture + offline or online **Explanation on method of Course Operation**<br> **Course Operation Method**<br>  $\exists \Xi \Psi \cdot \mathbf{A} \psi$ <br>
combination of various types of lecture for enhancing education effect<br>
(which includes pre-recorded online lecture + offline or **Explanation on method of Course Operation**<br> **Exmanulted Example 1980**<br> **Exmanulted Proposes of lecture for enhancing education effect**<br>
Combination of various types of lecture for enhancing education effect<br>
(which includ **Explanation on method of Course Operation**<br> **Course Operation Method**<br>
글로벌-혁신 수업<br>
(which includes pre-recorded online lecture + offline or online Real Time Streaming)<br>
Ex: online courses pre-recorded online lecture + off Experimention of interfibred of Course Operation<br>
and alternation Course of lecture for enhancing education effect<br>
Combination of various types of lecture for enhancing education effect<br>
Combination of various types of le **COUITSE Operation Method**<br>
1.  $\exists \exists \exists \exists \forall \forall \exists$ <br>
- Combination of various types of lecture for enhancing education Res<br>
(which includes pre-recorded online lecture + offline or online Res<br>
- Ex: online pre-lecture+ RTS(of
- 

- 
- 
- 

- The minister of the minister of the three for enhancing education effect<br>
- Combination of various types of lecture is offline or online Real Time Streaming)<br>
- Ex online pre-lecture+ RTS(offline or online method inclu - Combination or vanous types or lecture for enancing equation enect<br>
(which includes pe-recorded online lecture + offline or online Real Time Streaming)<br>
- Ex: online pre-lecture + RTS(offline or online method including (winch includes pre-recorded online lecture + othine or online lead lines lines here. Fixed lines attend including depth-study, debate, presentation, group project, etc.)<br> **Offline**<br>
- Lecture room courses for both profess stream it)

## O8. How to check type of class The Global Leader, SKKU

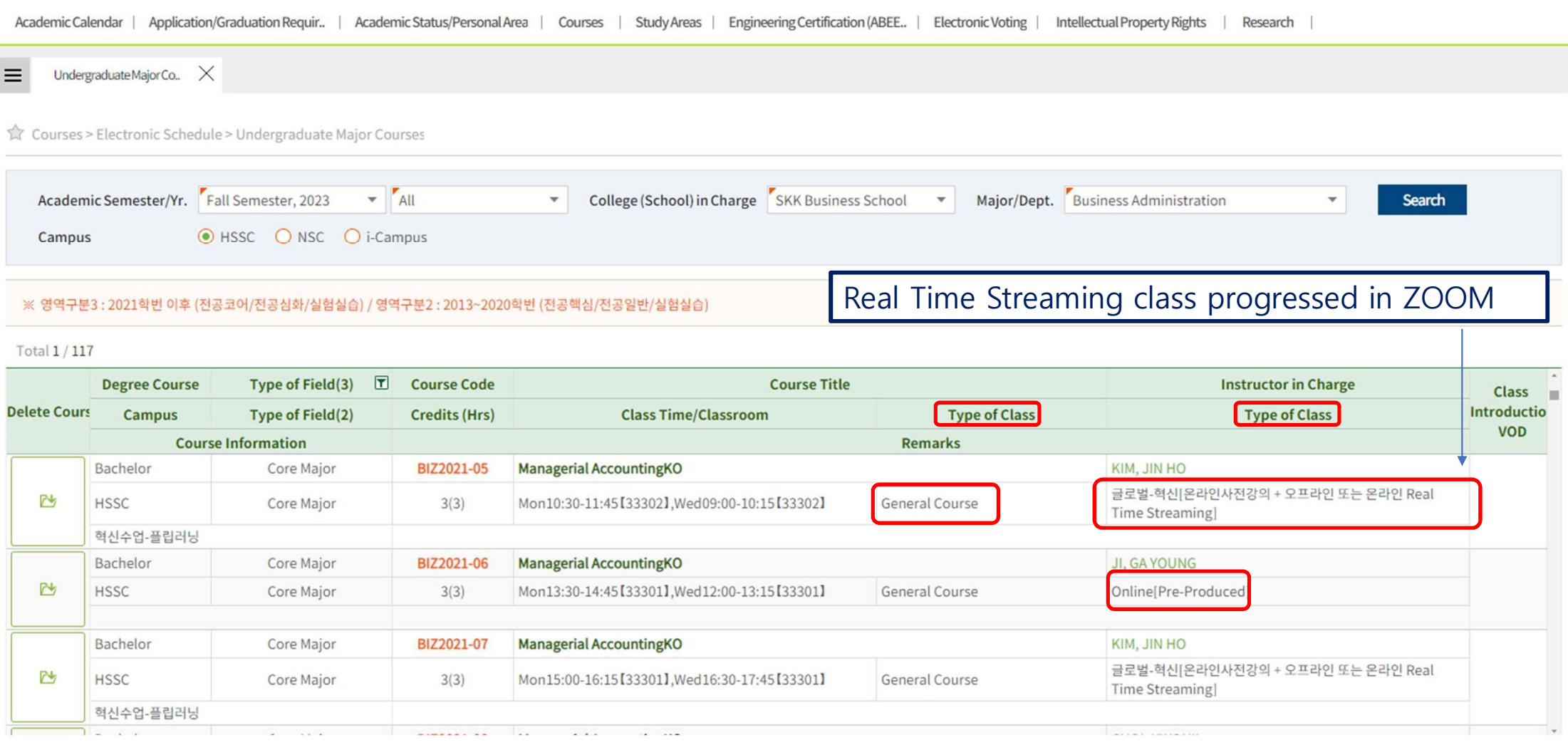

- 
- It is also known as C/L courses
- Other department's major course which could also be approved as first-major course

Cross-Listing Course<br>
1. 'What is Cross Listing' ?<br>
2. Double major and C/L courses<br>
2. Double major and C/L course<br>
1. If double-major student registers affiliated major and<br>
1. If double-major student registers affiliate • If double-major student registers affiliated major and double major's C/L subject, max 6 credits can be approved duplicate in first major and second major • If it exceeds 6 credits, student must choose whether they will take it as first major or second major

※ If you have exceed 2 C/L courses, you must visit your major's admin office to solve the above situation.

## **09. Cross-Listing Course** The Global Leader, SKKU

• Check Cross-listing course When you searched for ART(design) and if other major's subject is shown, it is 'C/L subject'!

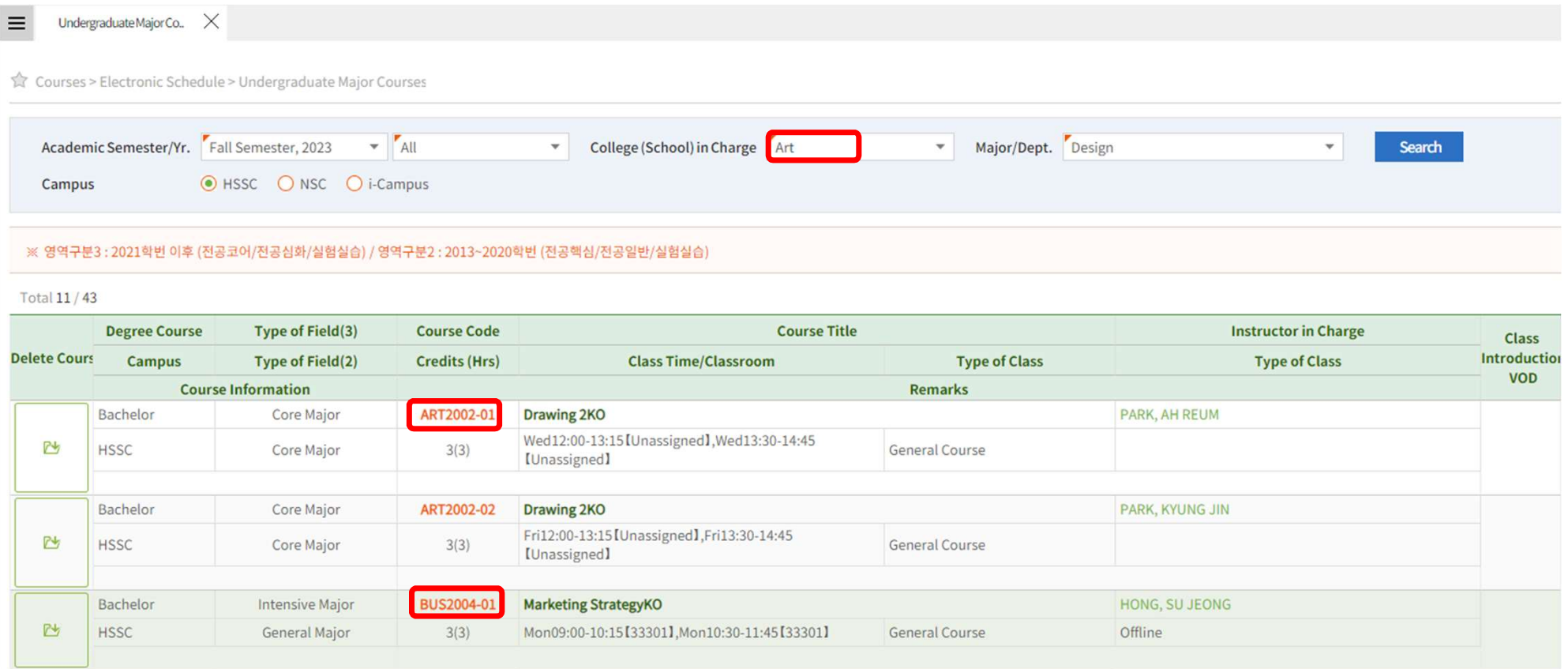